# Nocturn Keyboard

 **USER GUIDE –** Firmware Version 1.0

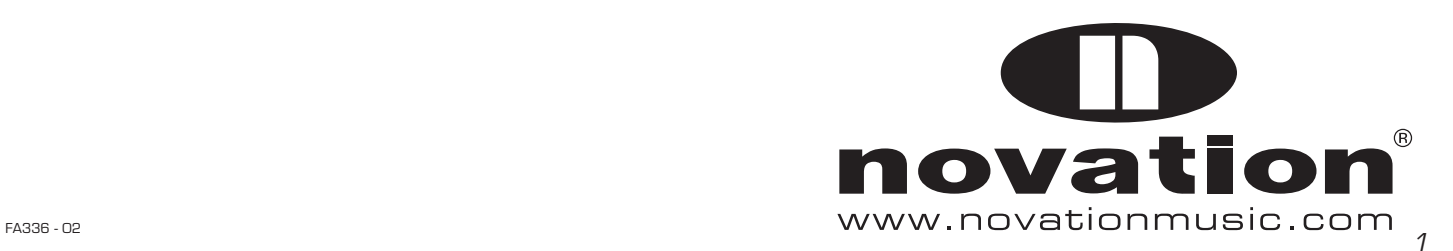

## **Contents**

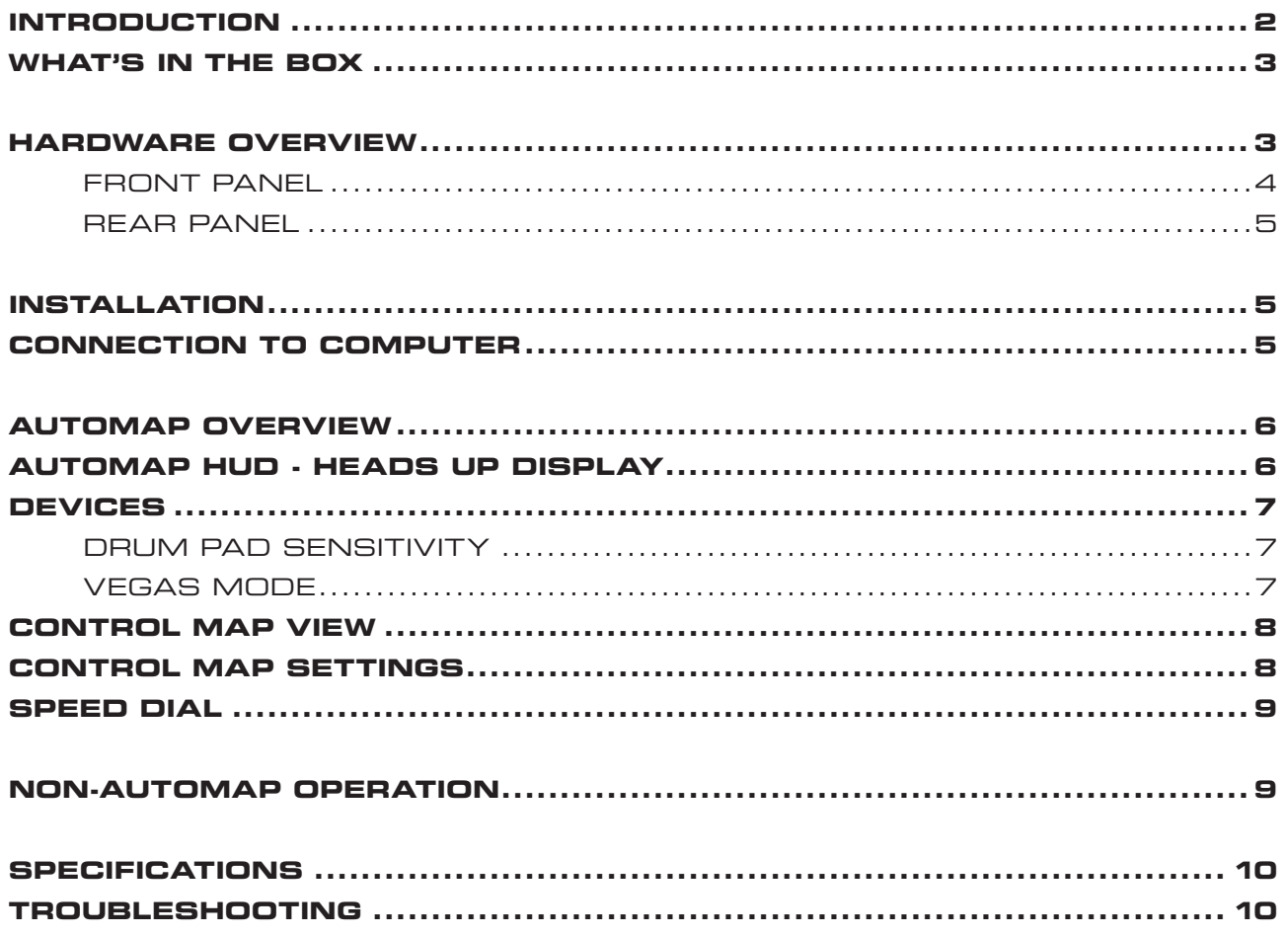

### **INTRODUCTION**

Welcome to the Nocturn Keyboard User Guide.

This guide will introduce you to the Nocturn Keyboard hardware and give you information on choosing how best to use the keyboard for your software studio set-up.

There is a separate User Guide for the Automap Software which is included on installation CD or can be downloaded from our website: www.novationmusic.com/support

Automap software is a new and exciting way to control your favourite music software applications. It operates the same way for all Novation Automap hardware (Products) so if you are using the Nocturn Keyboard for Automap control of software then you should only need to read the first few chapters of this guide to familiarise yourself with the hardware.

Detailed information on installing, setting up, and operating Automap software can be found in the Automap User Guide.

Instructions on setting up your DAW software for use with Automap is found in the Automap software itself by clicking the DAW set-up guide button for detailed instructions.

For additional information, up to date support articles and a form to contact our Technical Support Team please visit the Novation Answerbase at: www.novationmusic.com/answerbase

# **WHAT'S IN THE BOX**

- Nocturn Keyboard (25 or 49 Note version)  $\ddot{\phantom{0}}$
- **USB Cable**  $\ddot{\phantom{0}}$
- Installation CD Includes:  $\ddot{\phantom{0}}$

Automap Installer Automap User Guide Nocturn Keyboard User Guide Product Brochures

## **HARDWARE OVERVIEW**

The Nocturn Keyboard 25 and 49 note versions all have the same front panel controls and rear panel connections

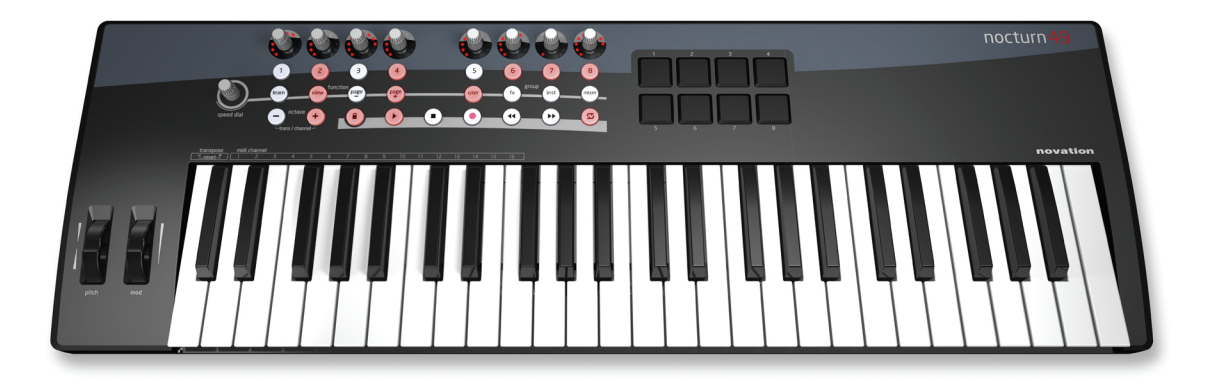

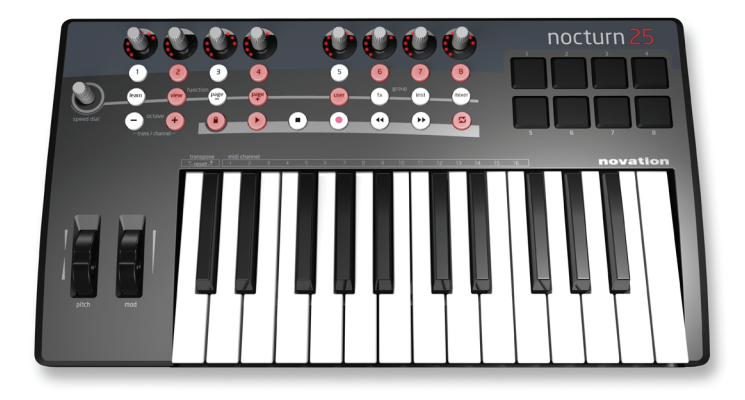

#### **fRont panEl**

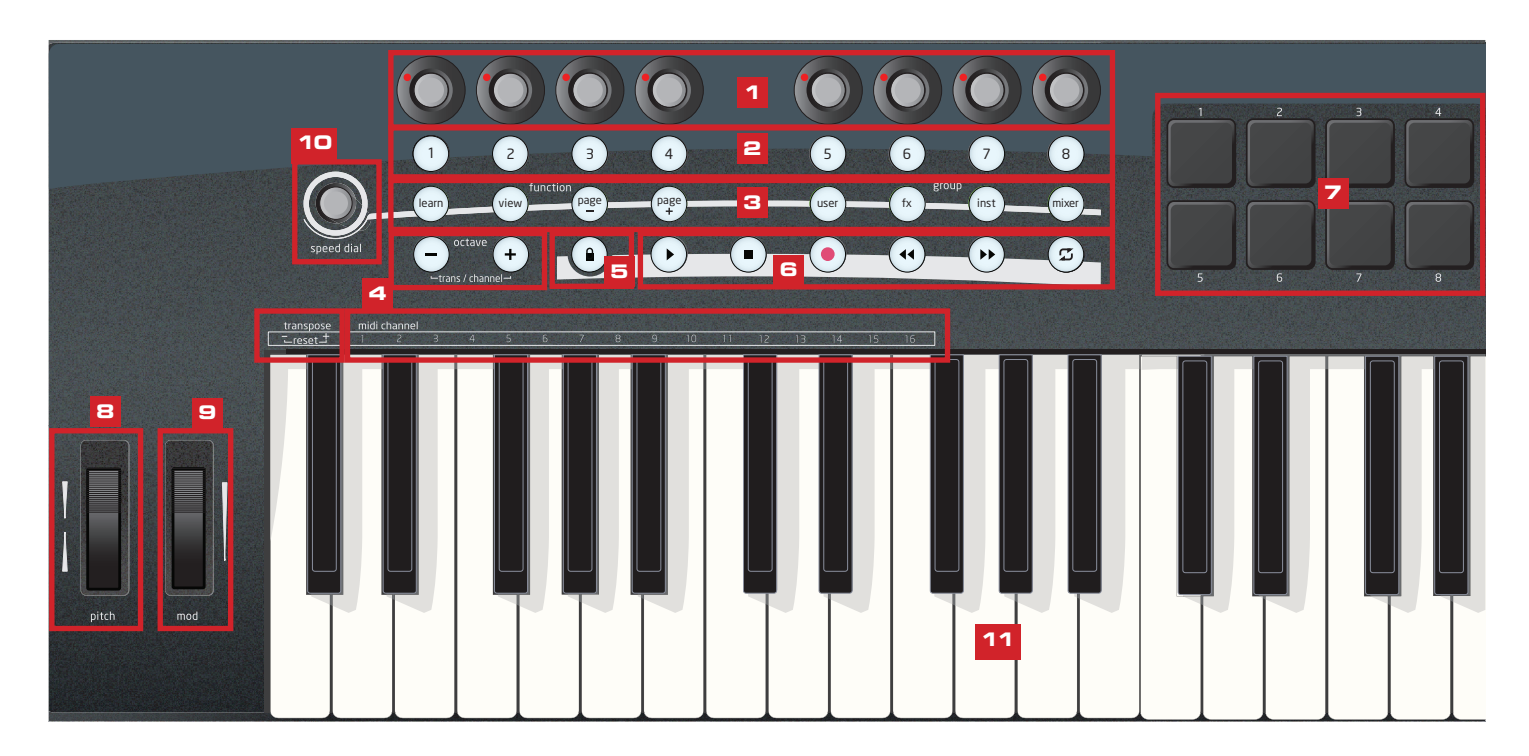

- 1) 8 touch sensitive endless rotary encoders with LED rings: These controls have no end points, so offer full 360˚ of movement. These controls offer speed dependent variable resolution, so moving the encoder slowly gives finer resolution than moving the encoder quickly.
- 2) 8 buttons: All buttons are back-lit with LEDs.
- 3) Automap Buttons: These 8 buttons are used for Automap Software navigation and control.
- 4) Octave / Transpose / MIDI Channel buttons:

Press - or + to transpose the keyboard up or down by one octave. Press and release both buttons together to reset the octave.

Press - AND + together and hold, then press the keys below transpose - and + to transpose the keyboard up and down by one semitone. Press both keys together to reset the keyboard transpose.

Press - AND + together and hold, then press the keys below MIDI channel 1 - 16 to change the keyboard MIDI Channel.

- 5) Transport Lock button: Press to switch transport buttons from transport control to freely assignable buttons.
- 6) 6 Transport buttons
- 7) 8 velocity-sensitive drum trigger pads.
- 8) Pitch wheel
- 9) Modulation wheel
- 10) Speed Dial Knob: The Speed Dial function acts as a way of controlling the computers mouse using the Nocturn Keyboard. When this button is pressed down it acts as a preset selector.
- 11) Keyboard: The Nocturn Keyboard range is available in 25 or 49 note keyboard versions.

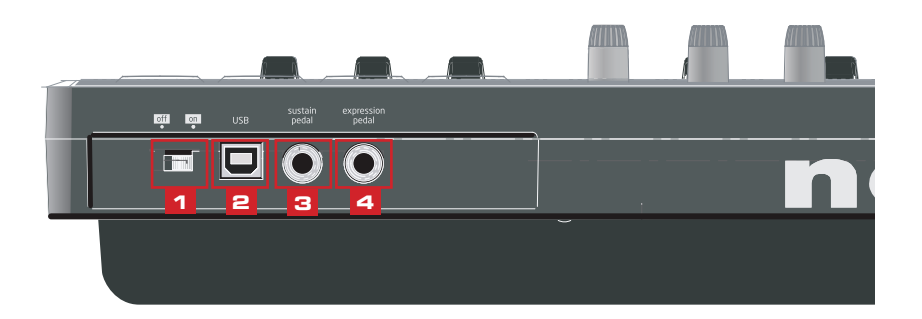

- 1) Power switch: Use to switch the Nocturn Keyboard on or off.
- 2) USB in socket: Use to connect the Nocturn Keyboard to your computer with the included USB cable.
- 3) Sustain pedal socket: Use to connect a sustain pedal. Any polarity pedal can be used.
- 4) Expression pedal Socket: Use to connect an expression pedal. Note that a 3 pin jack connector must be used.

#### **InStallatIon**

The Nocturn Keyboard should be installed onto your computer using the Automap software installer. This is found on the installation CD or can be downloaded from www.novationmusic.com/support.

Full software installation instructions can be found in the Automap Guide (also on the installer CD or available from the above website address)

#### **ConnECtIon to CompUtER**

The Nocturn Keyboard is a class compliant device, meaning that it can be connected to a computer without the need to install any driver software. However, as Automap software is an integral part of controlling software with the Nocturn Keyboard, we recommend that the software is installed BEFORE connecting the keyboard to the computer.

To connect the Nocturn Keyboard to your computer, simply use the supplied USB cable to connect the USB port on the back panel of the Keyboard to a USB port on your computer.

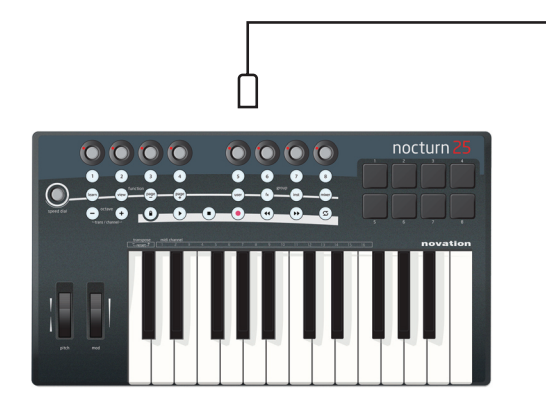

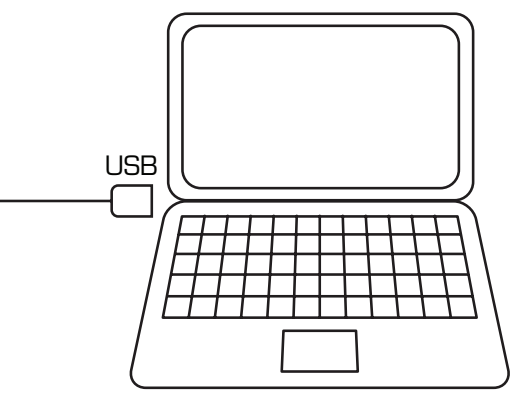

#### **Automap Overview**

There is a dedicated Automap user guide which explains the setup and usage of Automap in detail. The following information is intended to be a brief overview.

Automap software 'sits' between the Nocturn Keyboard and your DAW software. It allows direct control of AU, VST, RTAS and TDM plug-in parameters, as well as a control of supported DAW mixers, and also MIDI CC control of software.

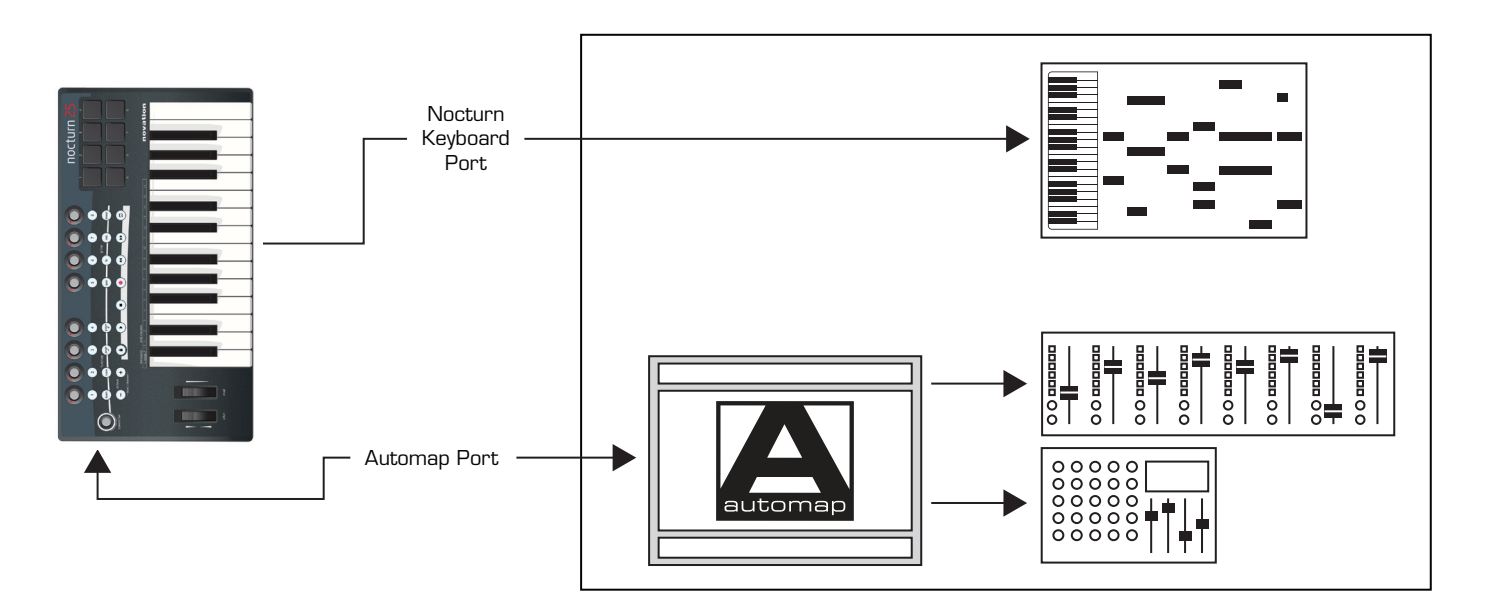

Data from the Nocturn Keyboard is sent to the computer via the USB cable in two separate 'Ports'.

Keyboard Note data is sent directly from the Nocturn Keyboard to the input of a MIDI / software instrument channel via the Nocturn Keyboard Port. This will appear in your DAW software with the name 'Nocturn Keyboard' (or similar depending on the computer OS).

Control data is sent from the Nocturn Keyboard to the Automap Software via a hidden Automap Port. Automap Software directly controls FX and Instrument plug-in parameters, DAW Mixer control and DAW Transport control. Data is sent back from the Automap Server to the Nocturn Keyboard, updating the LED rings and button LEDs.

#### **Automap HUD - Heads Up Display**

When you open your DAW software, the Automap software will automatically open.You will be presented with the Automap startup page:

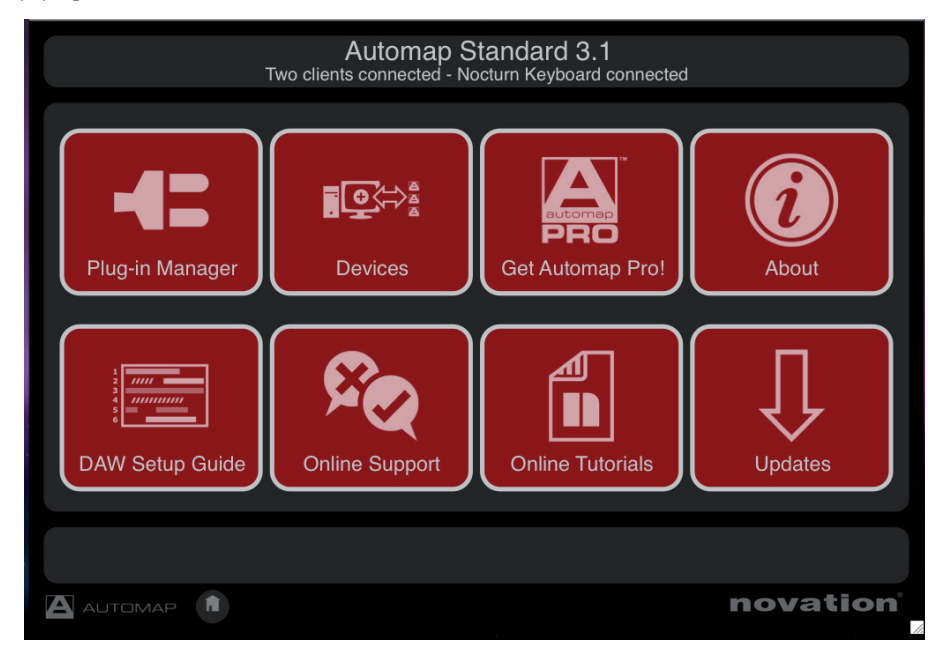

All of the options presented here are covered in the Automap Guide, however there are settings specific to the Nocturn keyboard in the Devices section.

#### **Automap HUD - Devices**

Click on the Devices icon to access the Nocturn keyboard settings.

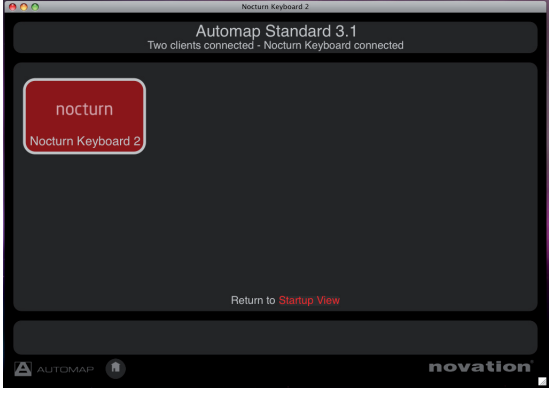

Once you have selected the Nocturn Keyboard device, you will see the above screen.

#### **Drum Pad sensitivity settings**

The Nocturn Keyboard will be pre-calibtrated, however you may wish to alter the responce of the drum pads.

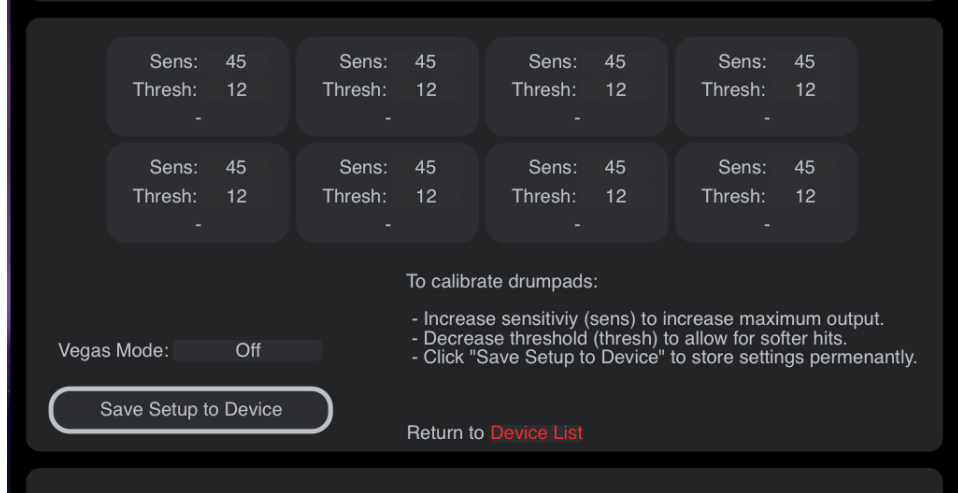

Hit each of the drum pads in turn to calibrate the desired velocity response. You will see the hit velocity displayed each time you hit a drum pad.

Hit a pad at full strength to check the current calibration. If the hit velocity value above the pad goes to 127 too easily, decrease the sensitivity. This will reduce the sensitivity of the pad, meaning you need to hit it harder to reach maximum velocity.

Hit a pad softly and view the hit velocity value. If the value does not update when you hit the pad then the threshold is too high. Use the encoders to adjust the threshold values. Lowering the threshold will increase the sensitivity of the pad meaning that it will respond to a softer hit.

Note that once you have pressed Save Setup to Device, you will not need to re-calibrate.

#### **Vegas Mode**

Vegas Mode can be set to On or Off. Vegas mode turns on all the LEDs on the Nocturn keyboard in sequence after the unit has been left idle for a period of time.

#### **Automap HUD - Control Map View**

The layout of the Automap HUD (Heads-up-display) mirrors the layout of the Nocturn Keyboard hardware.

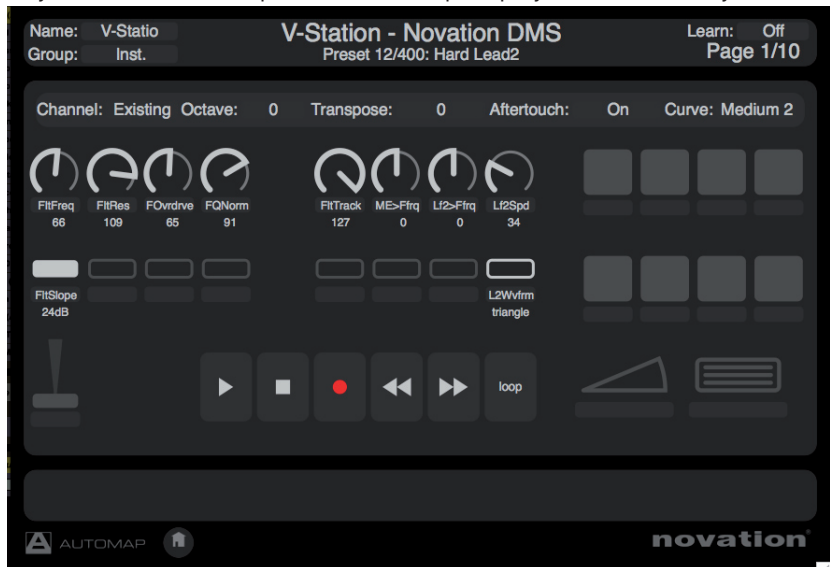

All displayed controls are available for use in the Automap Mapping. The following controls can be switched in and out of Automap:

**Transport controls** - Hit the Transport Lock button on the Nocturn Keyboard Hardware to switch between transport control and assignable controls in Automap.

#### **Modulation Wheel Sustain and Expression Pedals Drum Pads**

When unassigned to a parameter in Automap, these controls output fixed MIDI messages on the Nocturn Keyboard Port as used for Non-Automap mode. See page 9 for details.

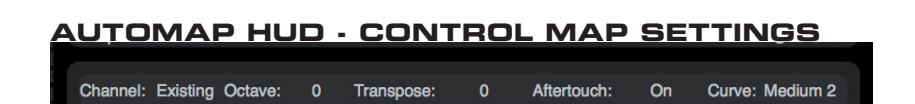

Channel: Click to select the MIDI Channel that the Keyboard outputs data on. Octave: Click to transpose the keyboard octave up or down Transpose: Click to transpose the keyboard up or down by semitones. Aftertouch: Click to set the Keyboard Aftertouch to on or off. Curve: Click to select the velocity curve of the keyboard. The settings available are: Loud 1, 2, Medium 1, 2, Quiet 1, 2, and fixed velocities of 8 to 127.

Note that all these settings are saved for each mapping. For example, two different mappings can have different MIDI channel and velocity curve settings.

If any of the above settings are set to **No Change** then the settings from the previous mapping will be used (i.e. no change to the settings).

If a mapping is not in instrument group the default will be 'no change' for all settings. If a mapping is in the instrument group, the default will be - channel 1, octave 0, transpose 0, AT on, curve medium 2.

If the MIDI Channel, Octave, or Transpose settings are changed from the Nocturn Keyboard Hardware, then the settings will update on the Automap HUD.

#### **Speed Dial**

The speed dial knob has 2 functions in Automap Mode.

**Speed Dial mode:** The speed dial can be used to control any on-screen parameter that can be altered using the mouse. Simply move the mouse cursor over the parameter you want to change then rotate the knob to control it. This process can be used for e.g. altering parameters on a soft-synth, controlling mixer parameters in your sequencer, selecting an option from a drop-down menu or resizing a window. The Automap Server software must be running for this function to work.

**Preset mode:** Press and rotate the knob whilst held down to select different plug-in presets. Preset navigation will only work where a plug-in uses the host preset navigation system, rather than it's own built-in one.

#### **Non-Automap Operation**

The Nocturn Keyboard can be used without the Automap software running. In this case both the Keyboard Notes and Controls are sent to the computer using Nocturn Keyboard Port. This will appear as 'Nocturn Keyboard' (or similar depending on computer OS) in your DAW.

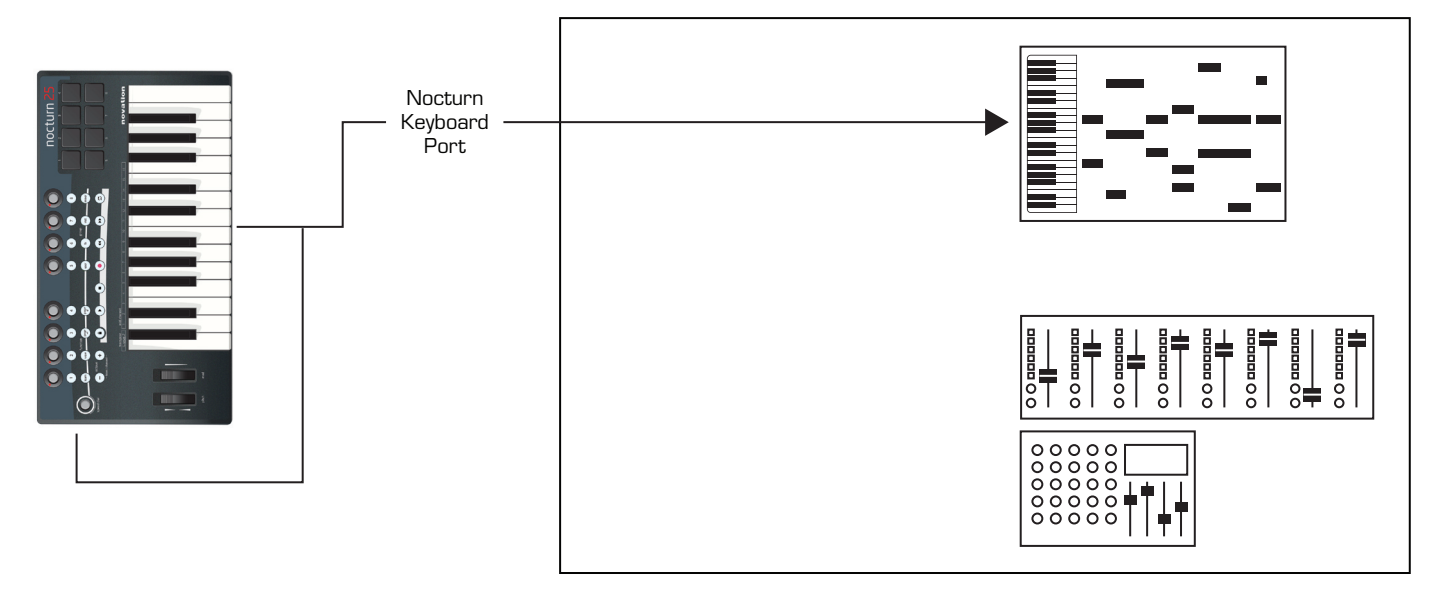

The controls output fixed MIDI message as follows:

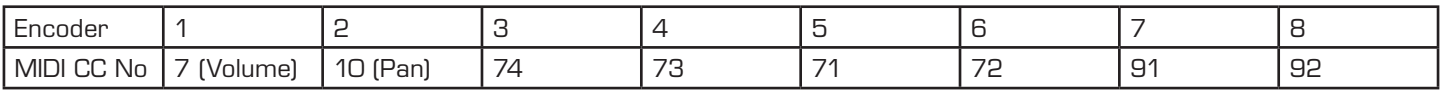

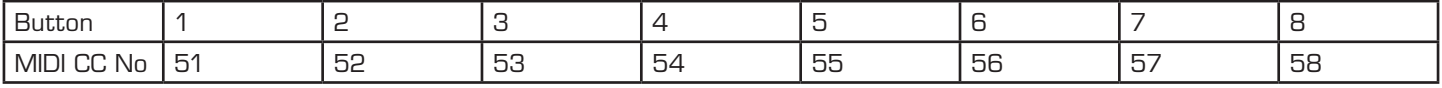

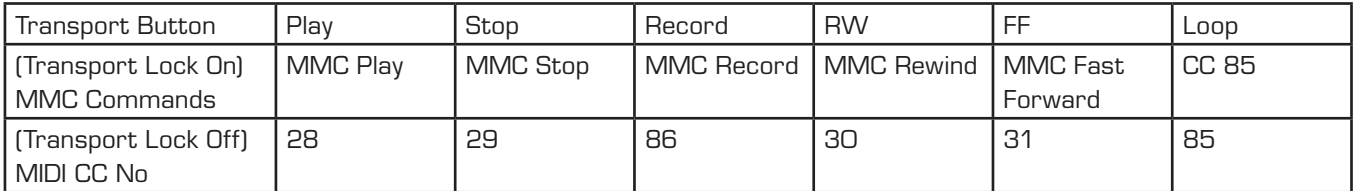

Drum Pads

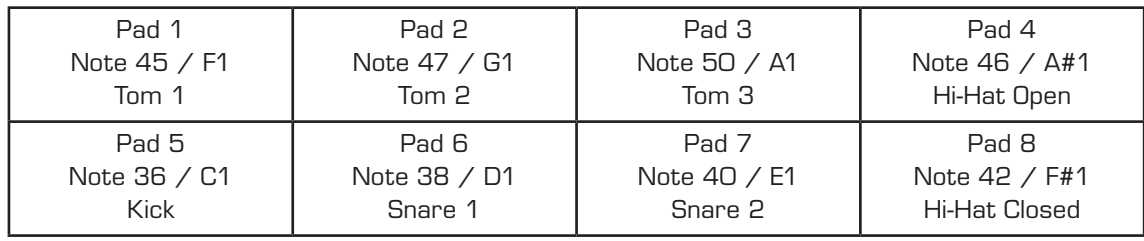

Expression Pedal CC11 CC11 Rotate Bank Change

Sustain Pedal CC64 Speed Dial Speed Dial Knob as two functions: Push and Rotate Program Change

#### **Specifications**

**Keyboard** Keys: 25/49

Type: Velocity sensitive with aftertouch

#### **Pitch and Mod Wheel Mechanism**

Pitch wheel: Spring loaded, centre return front to back motion Mod wheel: Free running, front to back motion

#### **Interfacing**

Data Ports: 1 x USB MIDI (Win XP/Mac OSX class-compliant) Sustain Pedal: 1 x 1/4 Jack Input Expression pedal: 1 x 1/4 Jack Input

#### **Dimensions**

Size (25): W=472mm, H=68mm, D=260mm Size (49): W=798mm, H=68mm, D=260mm

#### **Weight**

(25): 2.50 kg (49): 3.70 kg

#### **Troubleshooting**

There is no troubleshooting section in this guide. This is because up to date support articles and a form to contact our Technical Support Team is available from the Novation Answerbase at: www.novationmusic.com/answerbase